# Erfahrungen mit ROCO Lokmaus 2 und Lenz Compact mit Li100F, sowie dem LITTFINSKI HSI 88 mit GERD BOLL´S S88 Gleisbesetzmelder zur Gewährleistung der Rückmeldung

## Einleitung

Als Gleichstrom Modelleisenbahner und Einsteiger in der Computergesteuerten Digitaltechnik suchte ich für den Start in die mit Computer digital gesteuerte Modellbahn nach einer Preiswerten und einfach zu handhabende Digitaltechnik. Da ich schon im Besitz des LENZ Compact und der ROCO Lokmaus 2 war und so meine ersten praktischen Erfahrungen im Umgang mit den Digitalgeräten sammelte, versuchte ich mit diesen zwei Zentralen den Start in die digitale Computergesteuerte Modellbahnwelt. Als Interface zwischen Zentrale und Computer muss das LENZ Li100F dienen. Die Rückmeldung wollte ich über das HSI88 gewährleisten, da weder die ROCO Lokmaus 2 noch das LENZ Compact einen Rückmeldebus integriert haben. Als erstes suchte ich nach einem geeigneten Programm, welches mit diesen Hardwarekomponenten zusammenarbeitet. Nach vielen Irrwegen, sowie aber auch guten Erfahrungen mit einigen doch sehr teuren Programmen zur digitalen Steuerung, blieb ich dann bei WIN DIGIPET Version 8.2 hängen. Schon allein wegen der sehr guten Unterstützung im Internet Forum und der sehr komfortablen und übersichtlichen Benutzerführung, sowie Handhabung.

### Was brauche ich?

Klar, notwendig ist eine Modelleisenbahnanlage nach eigenen Vorstellungen, Ideen und ein Konzept für den Bahnbetrieb. Dann ein Digitalsystem mit einer Rückmeldung. Im meinen Fall DCC ROCO /LENZ Digitalsteuerung, ein Interface LENZ Li1100F(auch das neue Li101 wäre auch möglich), das LITTFINSKI HSI88 mit der für die Anlagensteuerung notwendige Anzahl von Gleis Besetz Melder (z.B. von GERD BOLL) und letztlich ein Computer (mindestens2 COM Schnittstellen) mit Win98/ME oder XP u. s. w.. Ach so, das aller wichtigste WINDIGIPET Version 8.0+ den Update mindestens auf 8.2. (zur Zeit aktuelle Version 8.5), weil erst ab dieser Version WIN DIGIPET diese Hardwarekonfiguration unterstützt.

### Kosten

In dieser Konfiguration halten sich die Kosten für die Hardware im Rahmen. Rund 75.00  $\epsilon$  für das ROCO Digitalsystem, ca. 120.00 $\epsilon$  für das LENZ Li100F (bekommt man jetzt schon günstiger bei eBay) 60.00 $\epsilon$  für das LITTFINSKI HSI88 (Bausatz) und Gleisbesetztmelder für den S88 BUS von GERD BOLL kosten je Stück ca. 20.00 $\epsilon$  Bausatz). Alles im allen kommt man so bei rund 300.00 $\epsilon$  zum Start an. Für eine Intellibox legt man gleich mal um die 400.00€ hin. Ist aber auch ein hochwertigeres Produkt. Aber wie gesagt, ich muß das Geld mit einmal auf den Tisch legen. Nicht zu vergessen sind die Kosten für das Steuerprogramm. Das wird manchen Modelleisenbahner beim Start schwerfallen. Viel Geld geht ja schon in den Anlagenbau. Und, und...

Aber das ist so ein Streit und Ansichtsthema, wie viel Digitale Modellbahn braucht man???

## Roco Maus2, Li100F, Littfinski HSI88 und Gleis besetzt Melder

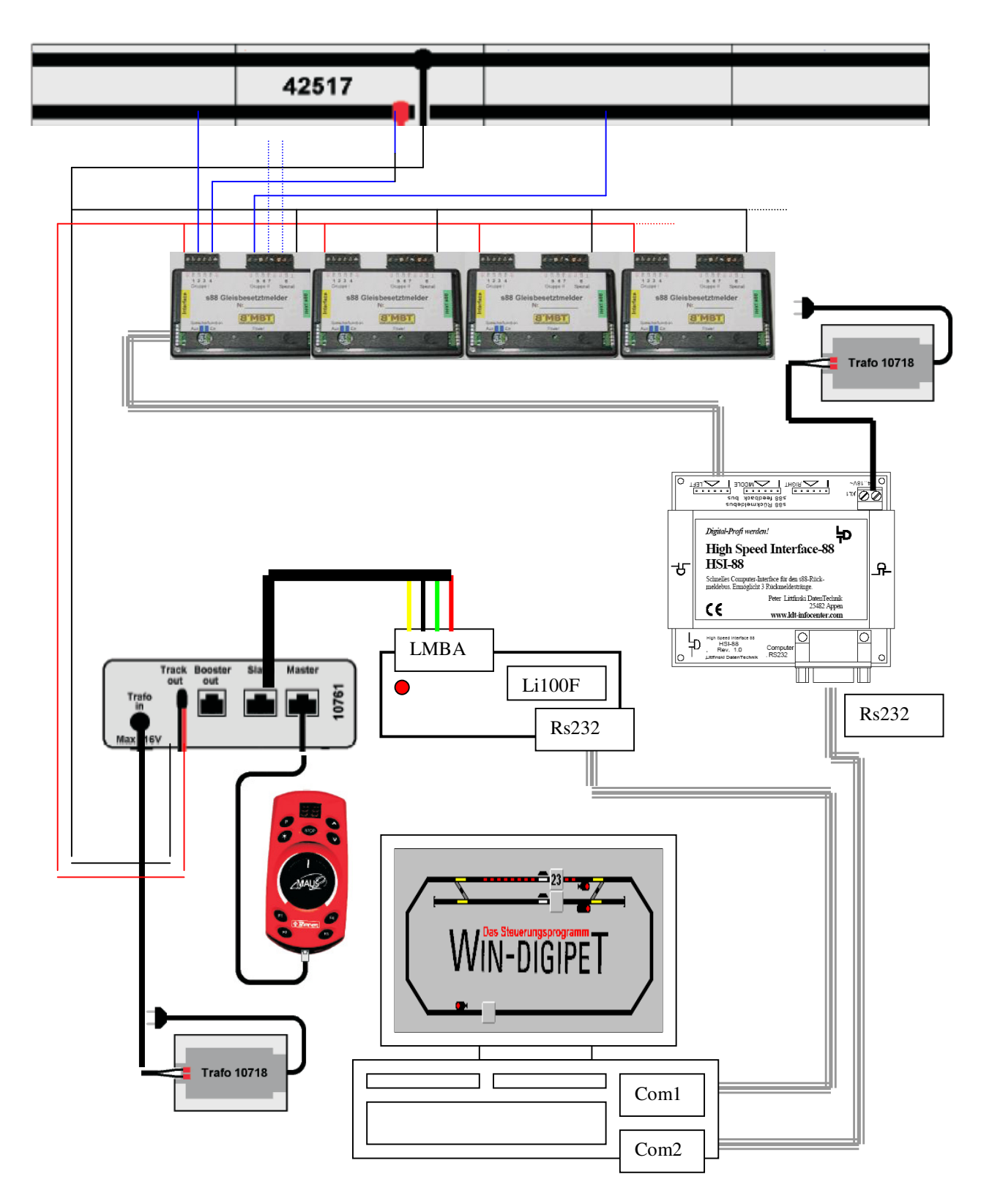

Schema zur Darstellung des Anschlusses der einzelnen Komponenten

Rocomaus2 und Verstärker wird am Gleis und Trafo, wie in der Beschreibung vom Hersteller angegeben, angeschlossen. Jetzt besorgt man sich noch ein Telefonkabel mit einem Rj45 Stecker. Wir brauchen eigentlich nur einen Stecker. Daher durchtrennen wir das Kabel in gewünschter Länge (mindestens20cm). Nun werden die abisolierten Drähte laut Skizze am Li100F angschlossen. Nur noch das COM RS232 Kabel am Li100F und Computer (COM1) einstecken und schon kann es eigentlich losgehen.

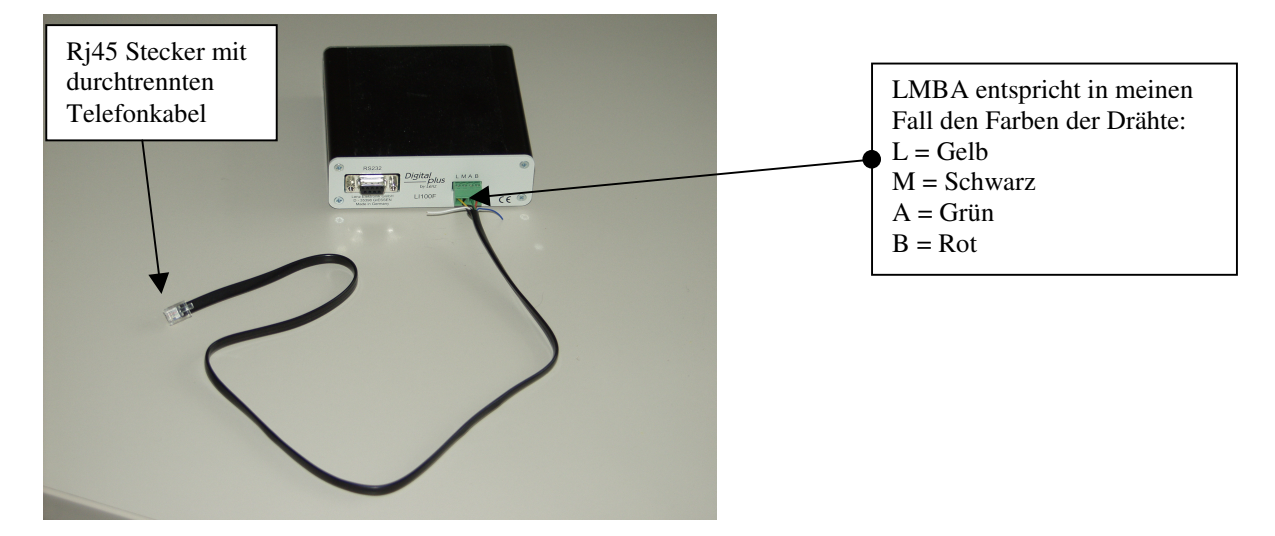

!!! Ach her je, das Li100F blinkt und WINDIGIPET kann keine Verbindung mit dem Digitalsystem herstellen. Jetzt ist guter Rat teuer. (Wieder ein paar Internetseiten gewälzt.) Zwei Möglichkeiten habe ich gefunden.

Die erste Möglichkeit: Li100F öffnen und DIP Schalter 1-3 auf Adressen 29 umstellen. DIP Schalter 4 dient zur Einstellung der Bautrate (9600 oder 19200 [Tabellen] ).

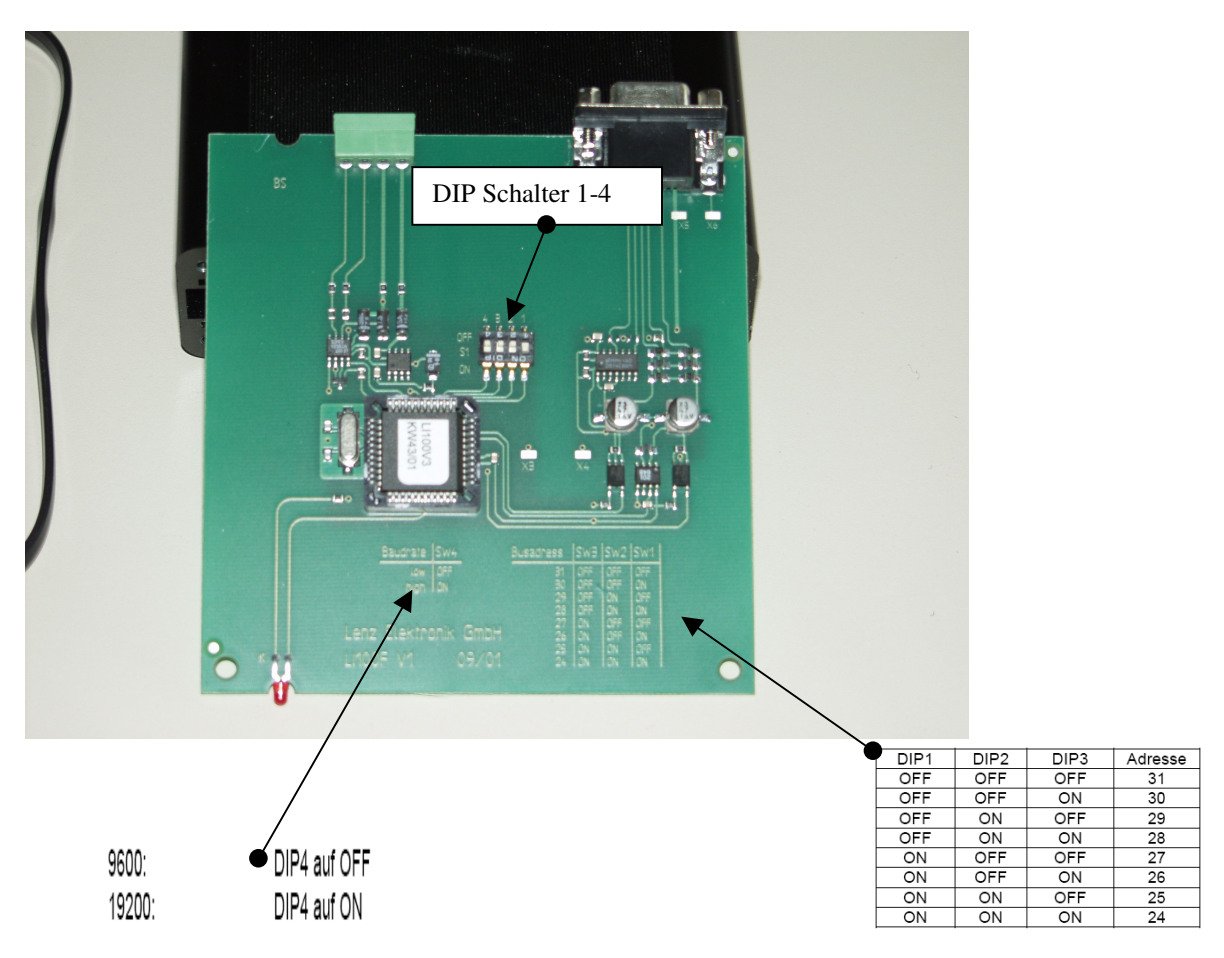

#### Die zweite Möglichkeit: Die Rocomaus2 umprogrammieren. (Siehe dazu auch im Handbuch zur Rocomaus 2 Seite 13-14 unter Menüpunkt Einstellung)

#### 1. Schritt:

In diesem Einstellungs-Menü legen Sie Systemeigenschaften fest. Sie schalten zum Beispiel die Kindersicherung ein und verhindern damit unbeabsichtigtes Programmieren und Auslösen des Nothaltes. Um in das Einstellungs-Menü zu gelangen, ziehen Sie zuerst die Lokmaus®2 vom Verstärker ab oder ziehen das Anschlusskabel aus der Lokmaus®2. Stecken Sie dann die Maus wieder an und halten dabei die Taste 'P' gedrückt. Das Display zeigt 'C0' an. Mit 'up' wählen Sie auch andere Menü-Punkte, z. B. 'C3' an. Drücken Sie noch einmal 'P' und das Display zeigt Ihnen den aktuellen Wert von 'C3'. Mit 'up' und 'down' ändern Sie den Wert von 'C3' und mit 'P' aktivieren Sie diese Einstellung. 'STOP' führt Sie zurück zum Fahrbetrieb.

#### 2. Schritt:

C8 - Zahl der abgefragten Adressen bestimmt, wieviele Geräteadressen die Master-Lokmaus® adressiert. Nur ein Gerät das adressiert wird, kann eine Lok steuern oder eine Weiche schalten. Deshalb müssen Sie den werkseitig eingestelltenWert 05 erhöhen, wenn Sie mehr als fünf Eingabegeräte angeschlossen haben, wie z. B. Lokmaus®2 oder das Weichenkeyboard 10770. Die Adressen 29 bis 31, die für das Übersetzungsmodul 10759 und das Lenz Interface LI100 reserviert sind, werden immer adressiert und brauchen deshalb nicht mitgerechnet zu werden. Andererseits ist es nicht sinnvoll, den Wert für C8 höher als nötig einzustellen, da dadurch die Reaktionszeit des Systems verringert würde.

#### Aber jetzt müsste es funktionieren. Das Li100F blinkt nicht mehr. Die Einstellungen in Win Digipet sind auch richtig gesetzt?

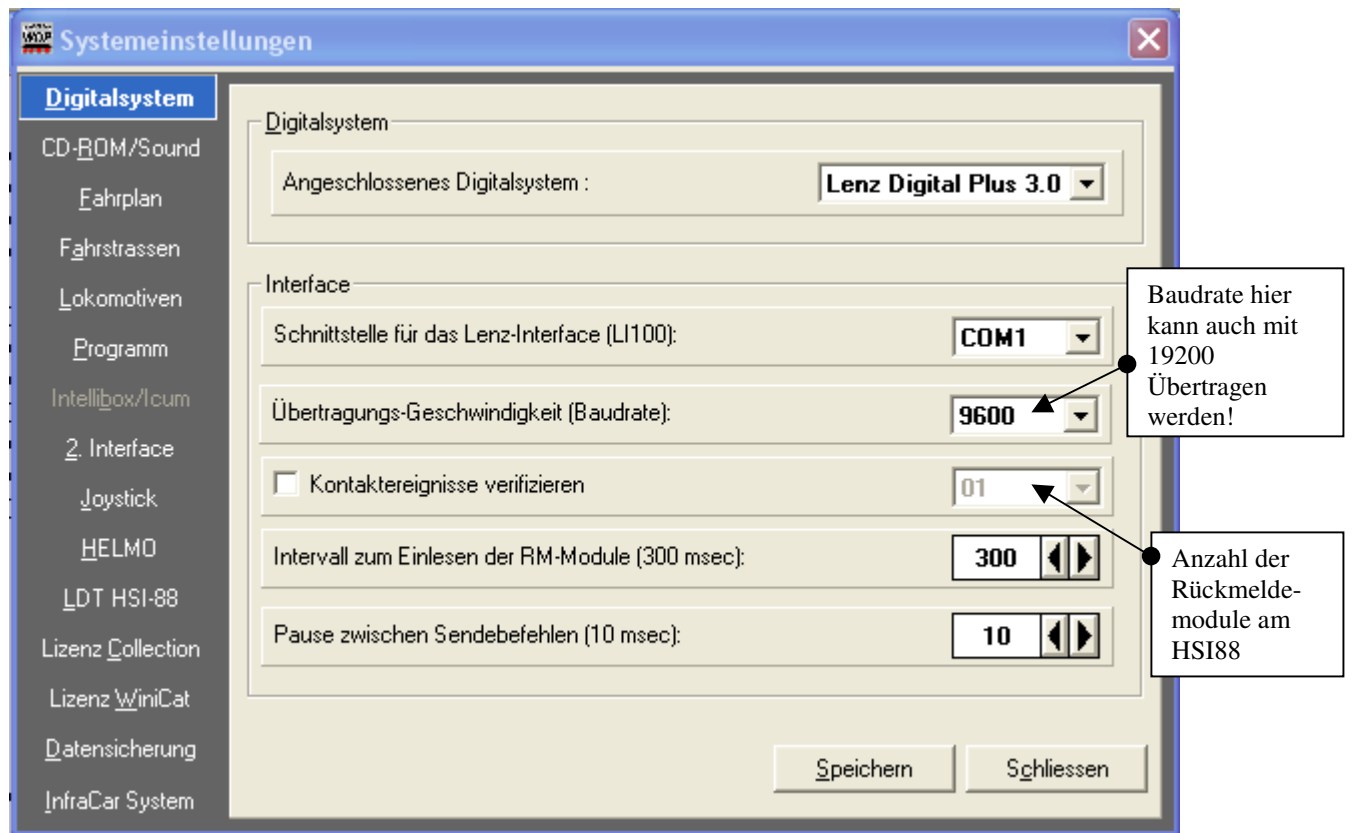

Systemeinstellung ROCO+LENZ

Nun könnte wir mit WINDIGIPET eigentlich unsere Loks und Weichen über den Computer steuern.

Ach so, wir wollten ja mit Rückmeldung fahren. Sonst kann man ja die großen Vorzüge von WINDIGIPET ja gar nicht nutzen. Dazu habe ich mir das Littfinski HSI88 zusammengelötet und von Gerd Boll wird ein preisgünstiger und guter Gleisbesetztmelder angeboten. Man kann natürlich auch ein Gleisbesetztmelder von Littfinski oder anderer Hersteller nutzen. Aber ein Gleisbesetzmelder für den S88 BUS muß es in unseren Fall sein, da sonst die Rückmeldung mit Win Digipet nicht funktioniert. Nun teile ich mir die Gleisabschnitte auf. Und schließe diese an den GBM an. Achtung wichtig, beim Gerd Boll GBMS88 muß die Masse mit der Busmasse verbunden werden. (siehe Bild). Dann sollte auch schon die Rückmeldung ohne große Probleme von statten gehen, ja wenn die Einstellung in Win Digipet richtig erfolgten.

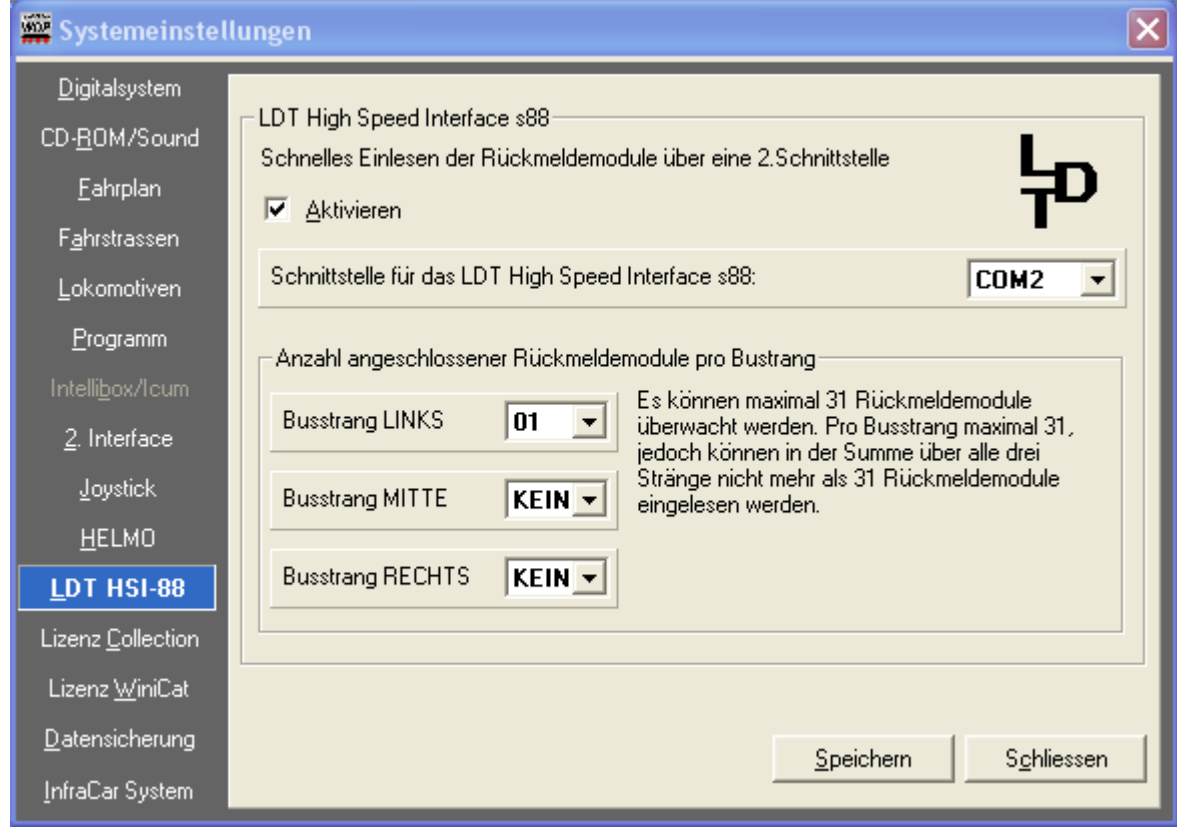

Systemeinstellung HSI88

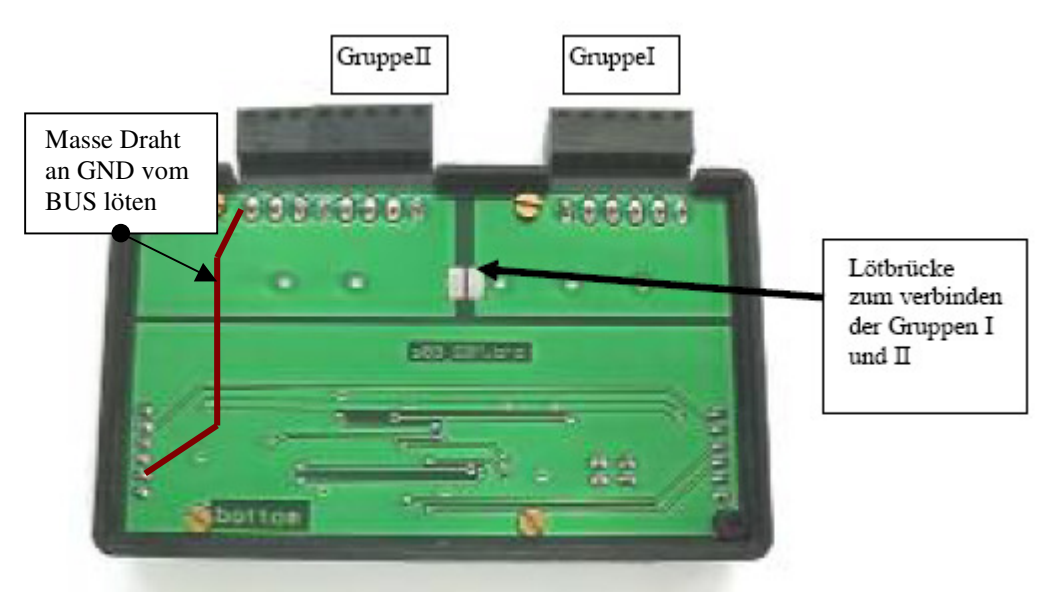

Der braune Draht muß unbedingt eingelötet werden!

## Lenz Compact, Roco Maus2, Li100F, Littfinski HSI88 und Gerd Bolls GBMS88

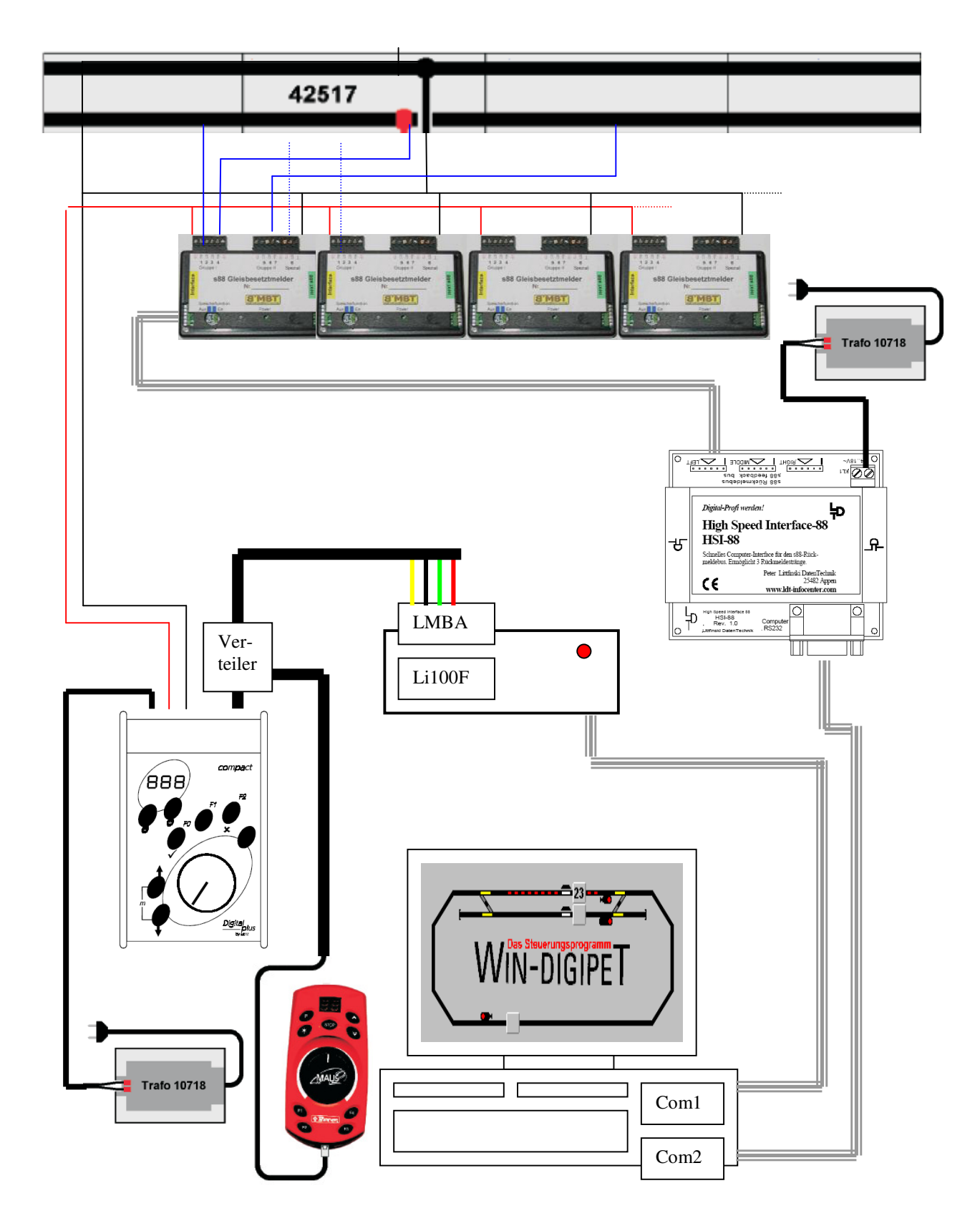

Schema für den Anschluss der Komponenten LENZ Compact als Zentrale, ROCO Lokmaus 2 als zweites Steuergerät

# WIN-DIGIPET Tipps & Tricks Jan Pohl

Da ich nun auch schon im Besitz des LENZ Compact bin, wollte ich auch die Vorteile dieser Zentrale gegenüber der ROCO Lokmaus 2 nutzen. Das sind, die Programmierung von DCC Lokdecoder, das schalten von Weichen und das eine Lok mit der Adresse 0 als Analoglok auf digitalen Gleise fahren kann. Für mich auch überraschend unter WINDIGIPET.

Aber laut Hersteller Lenz und persönlicher Erfahrung funktioniert das Zusammenspiel von Compact und Computer erst mit dem digitalen Hardwareupdate 3.2 für das Compact ordnungsgemäß. Insbesondere werden Befehle zum Steuern der Magnetartikel verschluckt oder ganz vergessen. Die Befehlssätze im Compact sind nicht o.k.(laut Hersteller). Das Update auf die Version kostet ca. 50. €. (Mein Update dauert nun schon fast 3 Monate, wer weiß vielleicht kommt am Ende die LZV100 zurück)

Die Lokmaus "verkommt" jetzt zu einem zweiten Loksteuergerät. Dafür ist sie sehr handlich für Externe Steuerung, wie z. B. im manuellem Rangierbetrieb. Gleichzeitig können mit dem Compact Weichen oder andere Magnetartikel gesteuert werden. Also rund um etwas für jeden Anwendertyp.

Wir können die schon oben genannten Systemeinstellungen in WINDIGIPET beibehalten. Hinzu kommt nur noch die Einstellung für Externe Fahrpulte unter dem Reiter Fahrstrassen.

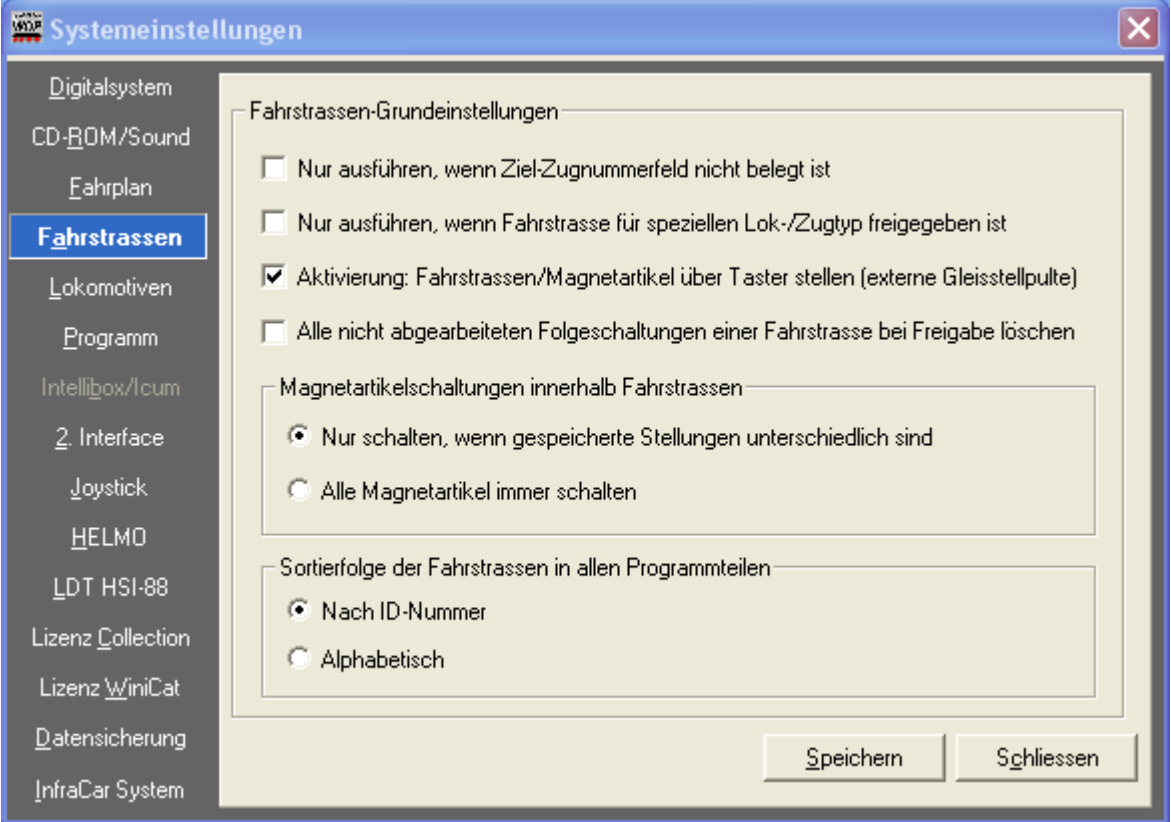

Systemeinstellung für Externe Gleistellpulte

Aber bevor wir auch hier los legen müssen wir auch erst einmal basteln. Als erstes besorgen wir uns bei Conrad oder einen Verteiler.26 69 49-33 für 5.45€. Man kann aber auch für ein wenig mehr Kosten entweder den Adapter 10758 von ROCO oder die Anschlussplatte La152/ La152a von LENZ nutzen. Nun wird die Maus und Li100F an das Compact anschlossen. Bis zu 5Geräte können das Compact angeschlossen werden. Ein Ende Rj45 Kabel in Buchse des Compact einstecken und das andere Ende in den Verteiler. Am Verteiler können nun das Li100F und die Lokmaus angestöpselt werden. Damit wäre eigentlich schon alles Betriebsbereit.

Zu guterletzt möchte ich jeden Modelleisenbahner viel Spaß und Freude mit der Digitalen Modellbahn wünschen. Sollte es Anregungen und Ergänzungen geben, teilt mir diese da bitte mit.